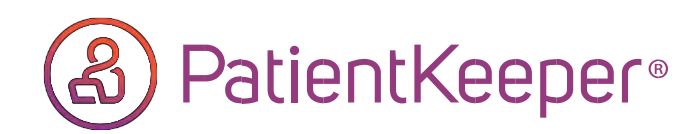

## **NEW FEATURE!! Sign Co-Signature Orders & More Whenever, Where Ever You Go!!**

PatientKeeper's Inbox now allows providers to electronically review, decline, and sign telephone, verbal, incomplete, midlevel/co-signature orders **anytime, anywhere** when you use the PatientKeeper App on desktop, iPhone or iPad!

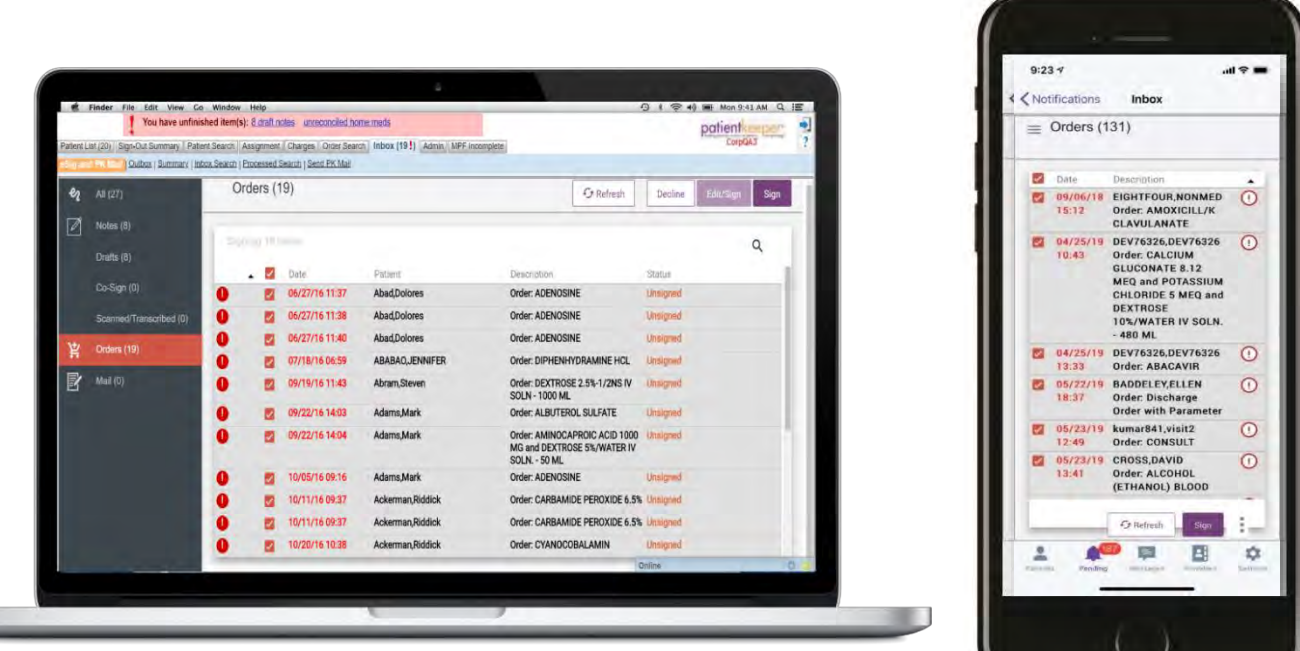

## How to sign orders on desktop

- 1. Click on the **Inbox tab**
- 2. Click **"ORDERS**" on the left hand side
- 3. Click the square(s) to select and review orders
- 4. Click **Sign** or **Decline** to process

## How to sign orders on iOS\*

- 1. Click on **Pending** > **Inbox**
- 2. Click on "**ORDERS"**
- 3. Click on the square(s) to select and review orders
- 4. Click **Sign** or **Decline** to process

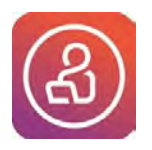

To learn more about this feature, contact your local Physician Support Coordinator

Available on the App store for the iPhone. Just search for PatientKeeper app and then click download. Not available on Android at this time.

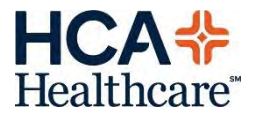